## Randogom070 : Bois de Vossery

Thème : le road book donne une définition permettant de placer les balises sur la carte IGN. Une fois toutes les balises placées sur la carte, choisissez votre itinéraire en optimisant la distance à parcourir, le dénivelé et les balises qui vous souhaitez valider.

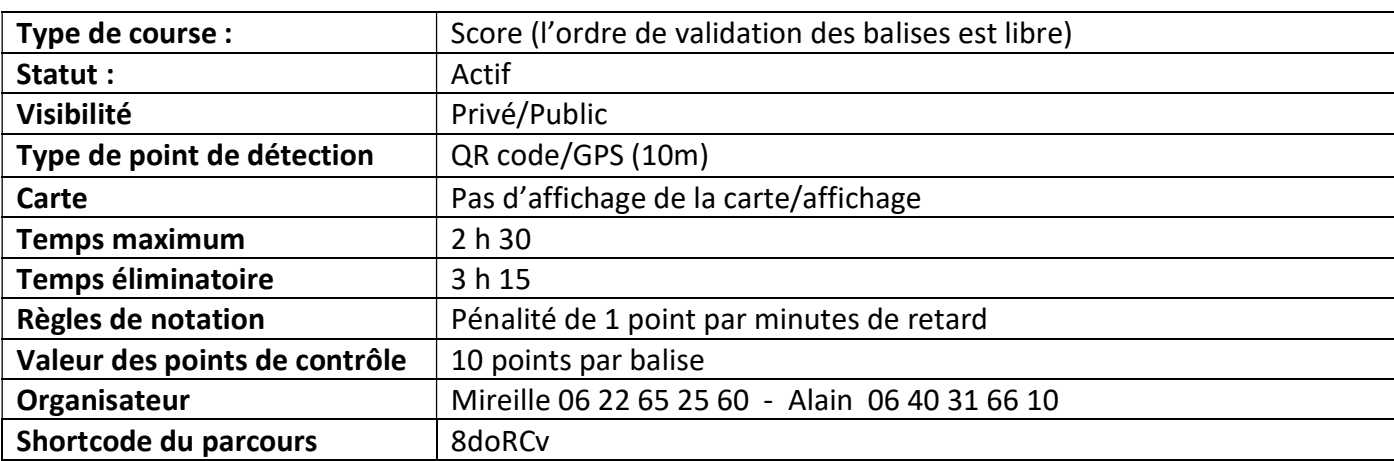

### Paramétrage du logiciel IORIENTEERING

#### Recommandations :

Le parcours fait environ 8,5 km. Toutes les balises sont accessibles par des chemins ou des sentiers (sauf indication contraire). Ceux-ci ne sont pas forcément représentés sur la carte. Le temps est limité, tout dépassement horaire entraine des pénalités en point. Par exemple, la validation d'une balise donne 10 points (20 points pour les balises difficiles), un retard de 10 mn après le temps limite enlève 10 points. Avant de valider votre départ, il est conseillé de bien réfléchir à sa stratégie et de définir les balises que vous voulez valider.

Si le logiciel se bloque, absence de défilement du temps, il faut revenir sur la page d'accueil du logiciel et cliquez sur « Revenir à l'évènement »

## Consignes de sécurité :

Le parcours en présentiel doit se faire en équipe de 2 personnes minimum. Chaque équipe doit disposer d'un téléphone portable pour avertir au plus vite l'organisateur en cas de problème. Au bout du temps éliminatoire, l'équipe devra prévenir l'organisateur et envoyer sa position GPS (utiliser le logiciel Mes Coordonnées GPS ou autres).

Le terrain de jeu est délimité sur la carte IGN fournie dans le road book. En aucun cas, les participants ne doivent sortir de la zone.

Date de la séance en présentiel : Samedi xxxxxxx à 13h30. RDV au parking de la forêt de Vossery (parking à l'est du chemin qui mène au Château de Méridon.

# Définition des différentes balises

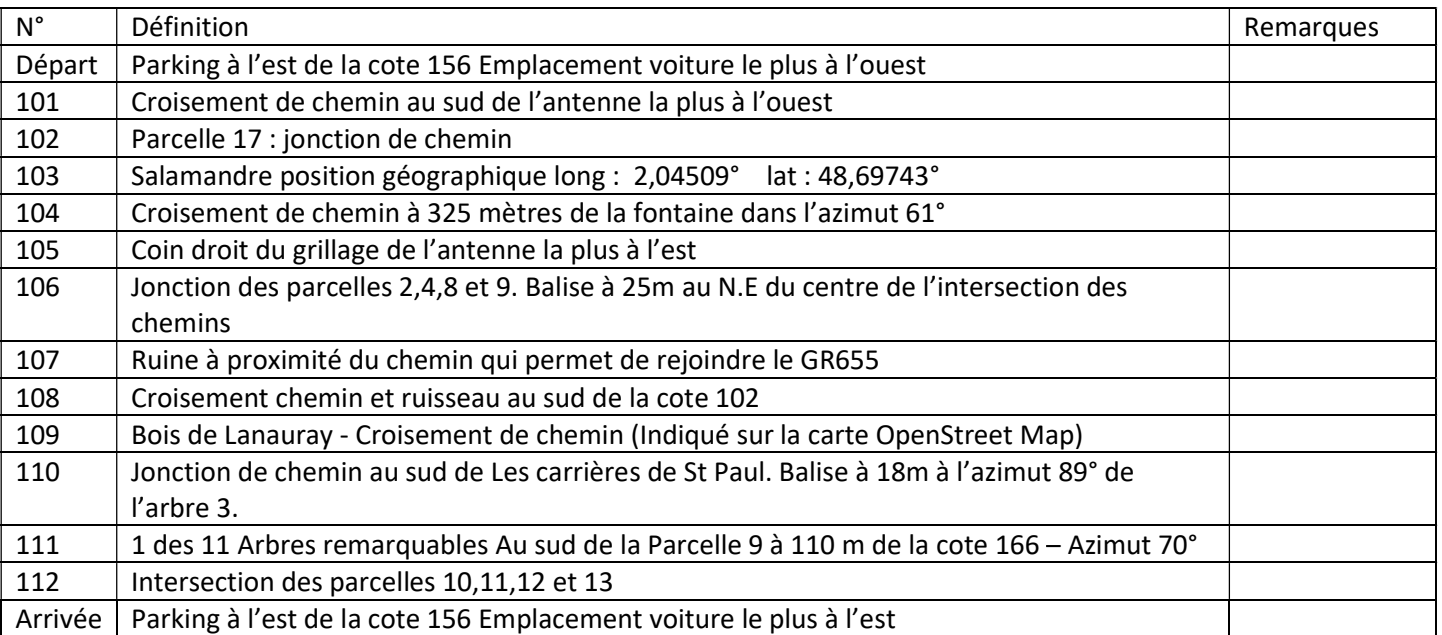

- 1. Déclenchez le départ en flashant le QR Code correspondant. A partir de cet instant, votre temps est décompté.
- 2. Si le temps qui s'affiche en haut de votre écran s'arrête, le jeu est bloqué, il faut relancer l'évènement en retournant sur la page d'accueil, mais les balises que vous avez validées ne sont pas perdues.
- 3. A l'arrivée, n'oubliez pas de flasher le QR code correspondant, c'est ce qui arrête le chronomètre puis d'enregistrer votre parcours. Ensuite, vous pouvez consulter votre score.

Bon divertissement !

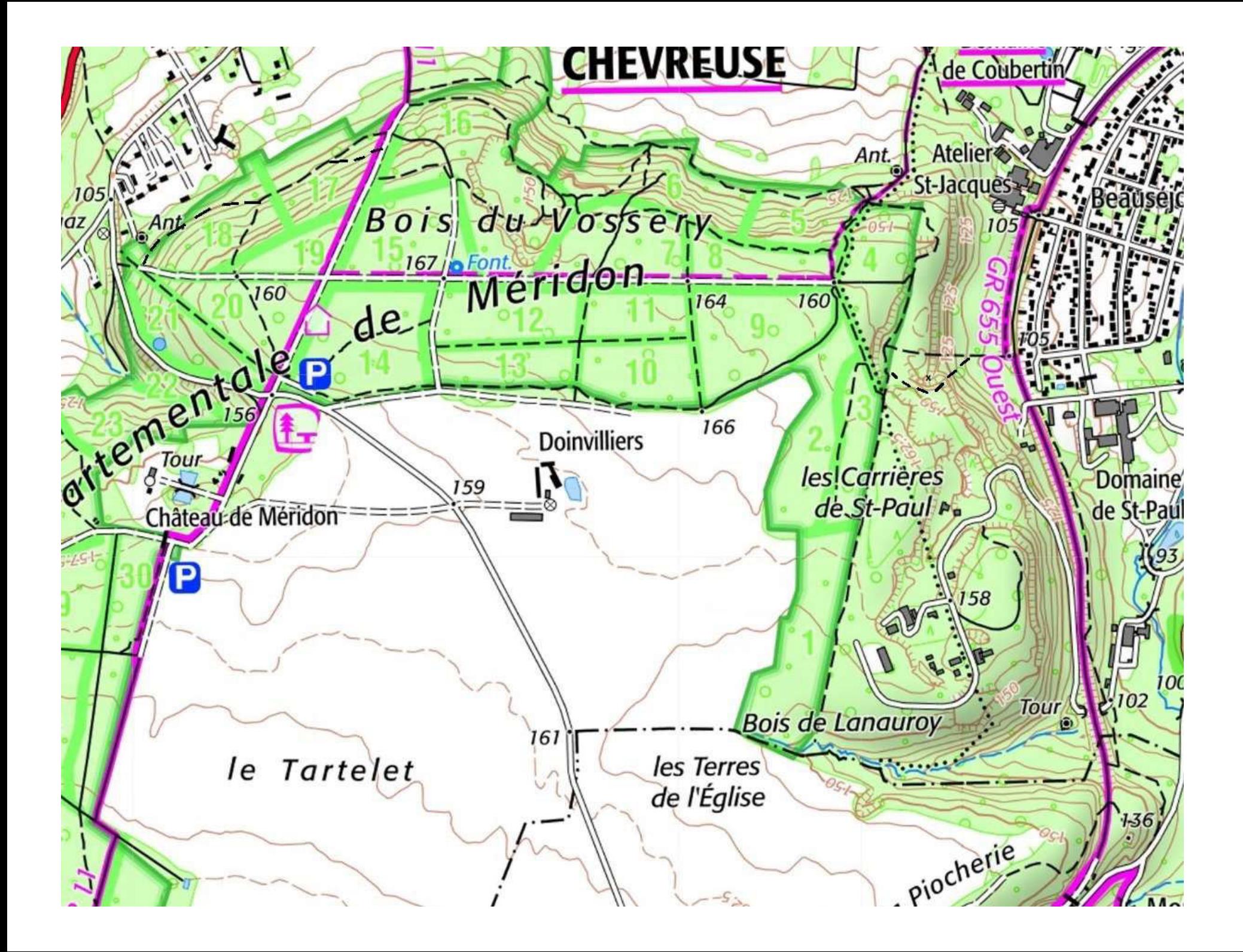

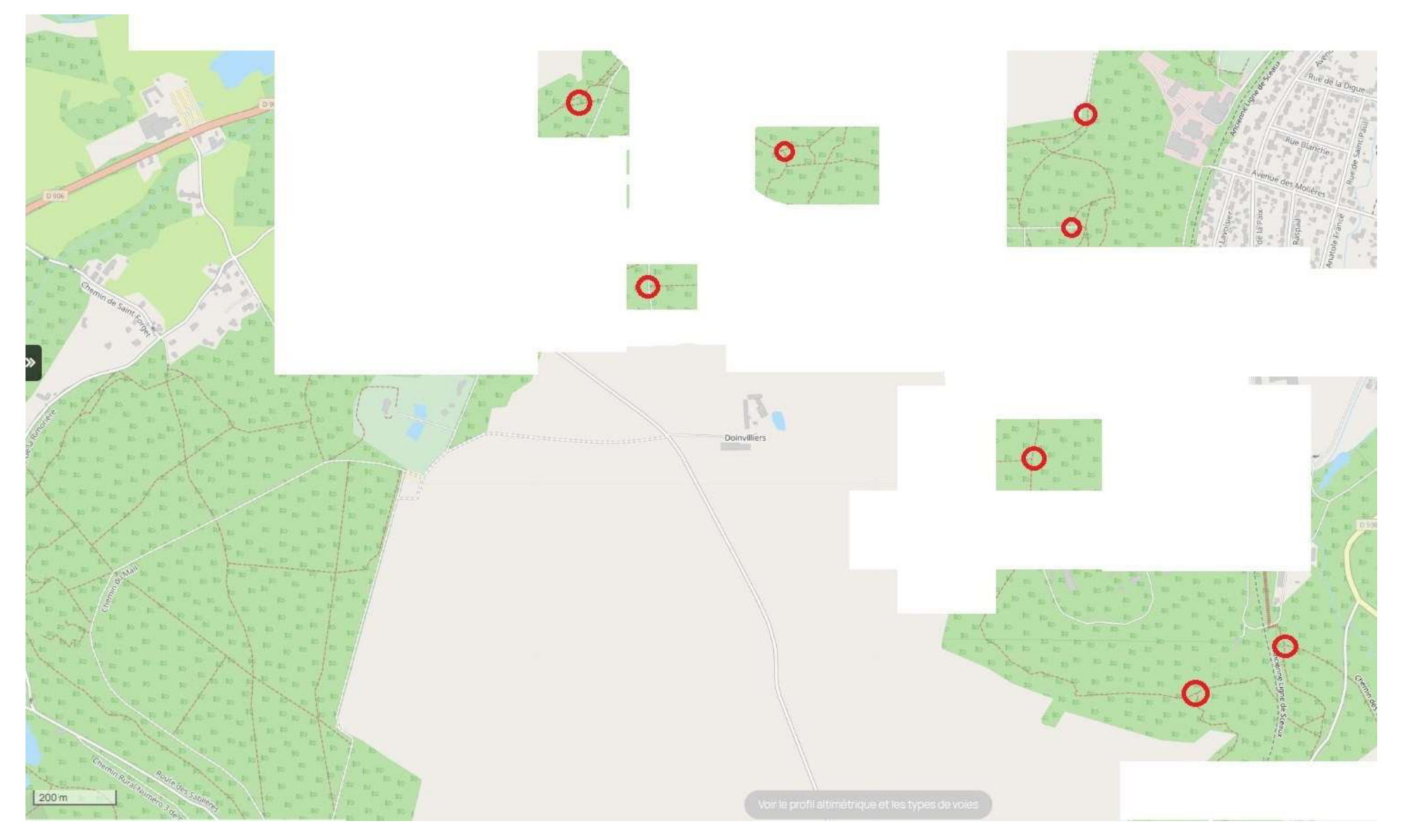

Carte OpenStreet Map (Attention certaines balises ne sont pas indiquées sur cette carte)